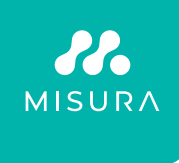

# **MISURA MONITOR 24″ FLAT**

# BENUTZERHANDBUCH DEUTSCH

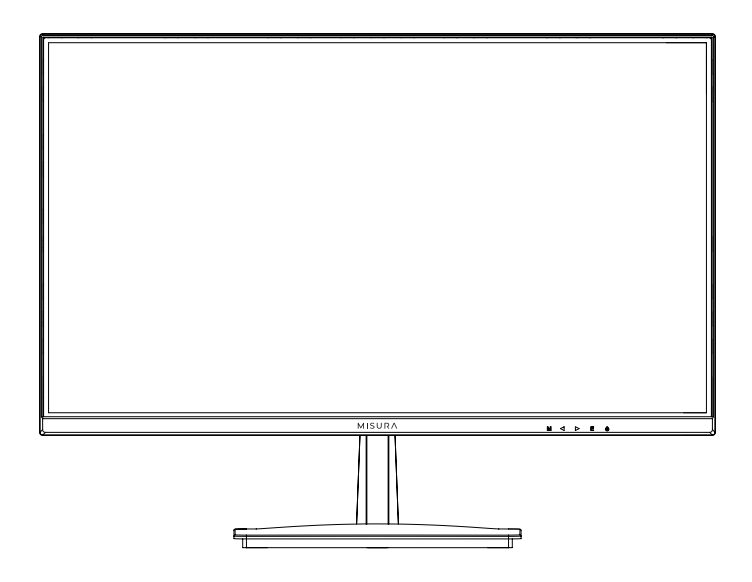

Modell: P23QM24DFI01B – 75 Hz

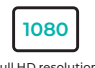

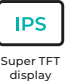

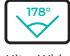

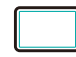

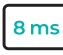

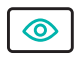

Full HD resolution 1920×1080

Ultra Wide Viewing Angle

3 Side Bezel-less Design

GtG Grey to Grey

Low Blue Eyes Technology

# ALLGEMEINE INFORMATIONEN

#### **Sehr geehrter Kunde,**

Vielen Dank, dass Sie sich für dieses Produkt entschieden haben. In diesem Dokument wird beschrieben, wie Sie den LCD-Farbmonitor installieren und verwenden. Bitte lesen Sie dieses Handbuch sorgfältig durch, da es Informationen für den ordnungsgemäßen und sicheren Gebrauch enthält. Bewahren Sie dieses Handbuch griffbereit auf, damit Sie bei Bedarf darin nachschlagen können.

## **Produktbeschreibung und Art der Anwendung.**

Der Farb-LCD-Monitor mit LED-Hintergrundbeleuchtung ist sehr robust konstruiert. Er ist für den Dauerbetrieb ausgelegt und kann in geschlossenen TV-Systemen eingesetzt werden, ohne dass die Gefahr einer übermäßigen Ermüdung besteht. Der Flachbildschirm verfügt über eine Flüssigkristallanzeige (LCD) mit aktiver Matrix und Dünnfilmtransistor (TFT).

#### **Allgemeine Merkmale**

- Leistungsaufnahme DC 12V
- Anzeigefläche
- Wandmontage nach VESA-Standard 75×75 mm (Halterung nicht enthalten)
- VGA-Videoeingang Schnittstelle
- HDMI-Video-Eingangsschnittstelle
- Audio-Eingangsschnittstelle
- Mehrsprachiges OSD-Menü zur einfachen Einrichtung und Optimierung der Anzeige

## **Öffnen der Schachtel**

Überprüfen Sie die Verpackung und den Inhalt auf sichtbare Schäden. Sollten Teile fehlen oder beschädigt sein, wenden Sie sich sofort an den Händler. Versuchen Sie in diesem Fall nicht, das Gerät zu benutzen. Wenn das Produkt beschädigt ist, senden Sie es in der Originalverpackung zurück.

## **Inhalt der Box**

- Monitor
- Netzadapter
- HDMI-Kabel
- Benutzerhandbuch
- Tischständer

Wichtiger Hinweis: Das Zubehör kann ohne vorherige Ankündigung geändert werden.

# WARNUNG

#### **Strom**

- Verwenden Sie nur das mitgelieferte Netzteil zur Stromversorgung des Geräts. Prüfen Sie vor dem Anschließen des Netzteils die Netzleistung.
- Ziehen Sie nicht am Kabel, um das Gerät aus der Steckdose zu ziehen.

## **Sicherheitsmaßnahmen**

- Halten Sie das Gerät von Regen und Feuchtigkeit fern, um die Gefahr eines Brandes oder Stromschlags zu vermeiden. Bringen Sie keine Materialien (fest oder flüssig) ins Innere. Sollte dies dennoch geschehen, trennen Sie das Gerät vom Stromnetz und lassen Sie es von qualifiziertem Personal überprüfen.
- Öffnen Sie niemals das Gerät. Wenden Sie sich in jedem Fall zur Reparatur an qualifiziertes Personal oder ein autorisiertes Service-Center.
- **Bewahren Sie das Gerät außerhalb der Reichweite von Kindern auf, um** versehentliche Schäden zu vermeiden.
- Berühren Sie das Gerät nicht mit nassen Händen, um einen elektrischen Schlag oder mechanische Schäden zu vermeiden.
- Benutzen Sie das Gerät nicht, wenn es herunterfällt oder die äußere Abdeckung beschädigt ist. Es besteht die Gefahr eines Stromschlags, wenn Sie das Gerät unter solchen Bedingungen verwenden. Wenden Sie sich an Ihren Händler oder einen autorisierten Installateur.
- Wenn Sie den Monitor eine gewisse Zeit lang nicht benutzen, empfehlen wir, das Netzkabel abzuziehen.

## **Installationsmaßnahmen**

- Um eine Überhitzung des Geräts zu vermeiden, stellen Sie es so auf, dass die Luft durch die Schlitze in der Abdeckung strömen kann. Achten Sie bei der Installation im Standfuß auf einen Abstand von mindestens 5 cm. Stellen Sie aus demselben Grund keine Wärmequellen wie Heizkörper oder Warmluftkanäle auf. Schützen Sie das Gerät vor direkter Sonneneinstrahlung. Stellen Sie das Gerät nicht in Bereichen auf, die übermäßigem Staub, mechanischen Vibrationen oder Stößen ausgesetzt sind.
- Stellen Sie das Gerät nicht auf eine instabile Oberfläche, wie z. B. einen schiefen Tisch. Das Gerät könnte herunterfallen und Verletzungen oder mechanisches Versagen verursachen.
- Installieren Sie das Gerät nicht an einem Ort, an dem es Feuchtigkeit oder Wasser ausgesetzt sein könnte. Richten Sie keinen Wasserstrahl auf das

Gerät, Es besteht die Gefahr eines Brandes, eines elektrischen Schlages oder eines mechanischen Fehlers.

- Sollte Wasser oder anderes Material in das Innere des Geräts gelangen, verwenden Sie es nicht mehr, Es besteht Brand- und Stromschlaggefahr. Wenden Sie sich an Ihren Händler oder einen autorisierten Installateur.
- Der Schrank ist mit Lüftungsöffnungen und -schlitzen versehen. Diese Öffnungen dürfen nicht blockiert oder abgedeckt werden.
- Stellen Sie keine schweren oder wärmeerzeugenden Gegenstände auf das Gerät, Dies könnte die Abdeckung beschädigen und/oder die Innentemperatur erhöhen, was zu Fehlfunktionen führen könnte.
- Decken Sie das Gerät nicht mit einem Tuch ab, wenn es in Betrieb ist, um eine Verformung der Außenhülle und eine Überhitzung der Innenteile zu vermeiden, es besteht die Gefahr eines Brandes, eines elektrischen Schlages und einer mechanischen Beschädigung.
- Halten Sie Magnete und magnetisierte Gegenstände von den Geräten fern, um Fehlfunktionen zu vermeiden.
- Verwenden Sie das Gerät nicht in Gegenwart von Rauch, Dämpfen, Feuchtigkeit, Staub oder starken Vibrationen.
- Warten Sie eine Weile, bevor Sie das Gerät benutzen, nachdem Sie es von einem kalten an einen warmen Ort gebracht haben und umgekehrt. Warten Sie durchschnittlich drei Stunden, damit sich das Gerät an die neue Umgebung (Temperatur, Feuchtigkeit usw.) anpassen kann.
- Der Monitor ist mit einem Kunststoffsockel und Gummifüßen ausgestattet. Er kann auf einer waagerechten Fläche, z. B. einem Tisch, aufgestellt werden. Achten Sie darauf, dass das Gerät fest sitzt und nicht auf instabilen Stützen oder Oberflächen steht. Ein Sturz kann zu schweren Verletzungen und Schäden am Gerät führen.
- Vergessen Sie nicht, die Helligkeit und den Kontrast einzustellen, um das perfekte Bild zu erhalten.
- Der Monitor kann auch mit einer Halterung (nicht im Lieferumfang enthalten) an der Wand befestigt werden.

#### **Reinigung der Ausrüstung**

- Wischen Sie vorsichtig mit einem trockenen Tuch nach, um Staub und Schmutz zu entfernen.
- Wenn sich der Schmutz nicht allein mit einem trockenen Tuch entfernen lässt, weichen Sie das Tuch in einem neutralen Reinigungsmittel ein.
- Verwenden Sie zur Reinigung des Geräts keine flüchtigen Flüssigkeiten (z. B. Benzin, Alkohol, Lösungsmittel usw.) oder chemisch behandelte Kleidung, um Verformungen, Beschädigungen oder Kratzer im Lack zu vermeiden.

#### **Datenschutz und Urheberrecht**

- Ein Monitor ist ein Gerät für CCTV-Systeme. Die Aufzeichnung von Bildern unterliegt den in Ihrem Land geltenden Gesetzen. Die Aufnahme von urheberrechtlich geschützten Bildern ist verboten.
- Die Benutzer des Produkts sind dafür verantwortlich, alle örtlichen Vorschriften und Bestimmungen bezüglich der Überwachung und Aufzeichnung von Videosignalen zu überprüfen und einzuhalten. Der Hersteller haftet NICHT für eine Verwendung dieses Produkts, die nicht mit den geltenden Gesetzen übereinstimmt.

# EINGÄNGE ÜBERWACHEN

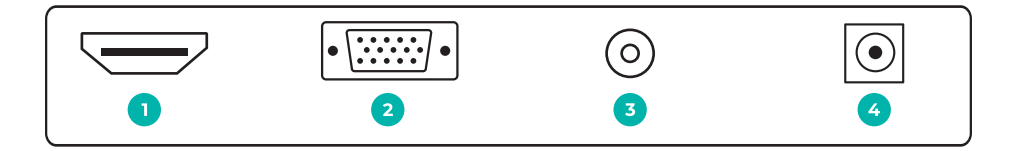

- **1 | HDMI port:** Für den Anschluss eines kompatiblen Geräts. Unterstützt HDMI 1.4 und 2.0.
- **2 | VGA:** Dient zum Anschluss eines kompatiblen VGA-Geräts.
- **3 | Audio Out:** Audioausgang Eingangsquelle.
- **4 | DC input port:** Schließen Sie das mitgelieferte Netzteil an die Stromversorgung des Monitors an.

# MONITOR-STEUERTASTEN

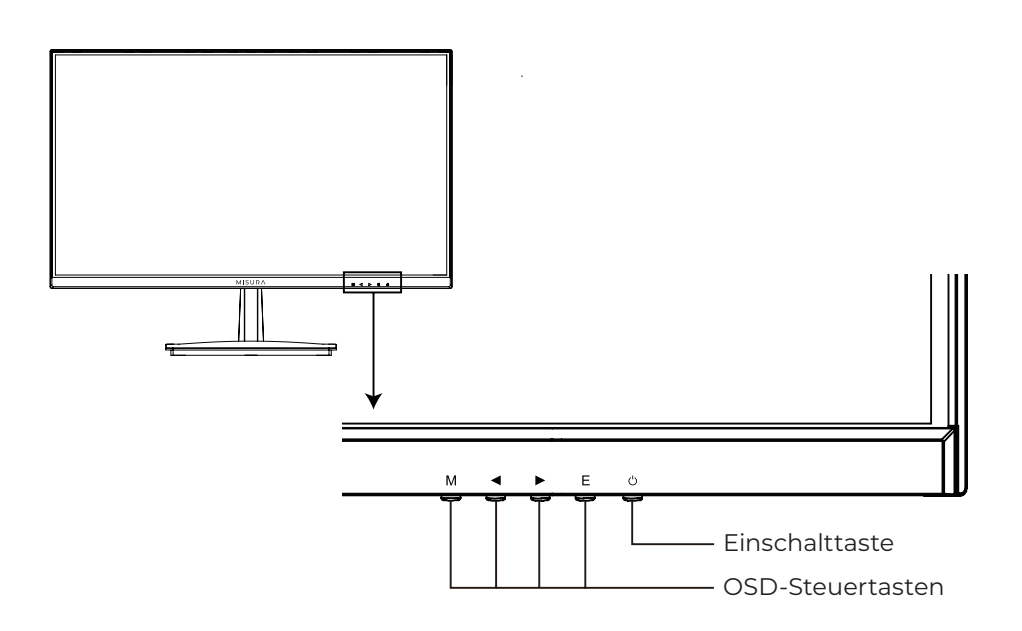

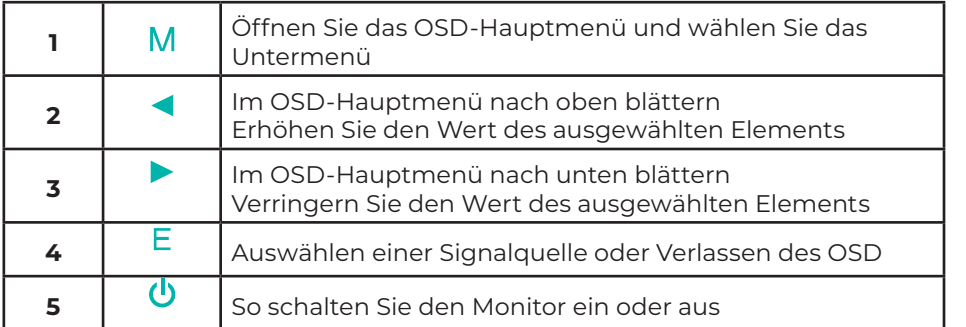

# FUNKTION DER MONITORTASTE

Alle Bildeinstellungen können über das OSD-Menü (On Screen Display) vorgenommen werden:

- **1 |** Drücken Sie die Taste MENU, um das OSD-Menü aufzurufen.
- **2 |** Drücken Sie die Tasten + / -, um das gewünschte HauptMENÜ auszuwählen. Das ausgewählte HauptMENÜ wird hervorgehoben.
- **3 |** Drücken Sie die Tasten + / -, um das gewünschte Untermenü auszuwählen. Das ausgewählte Untermenü wird hervorgehoben.
- **4 |** Verwenden Sie die Tasten + / -, um den gewünschten Wert zu ändern.
- **5 |** Drücken Sie die MENU-Taste, um die Einstellungen im Untermenü zu bestätigen.
- **6 |** Drücken Sie die Taste AUTO, um das Untermenü zu verlassen und zum Hauptmenü zurückzukehren. zum Hauptmenü zurückzukehren.

# OSD-MENÜSTEUERUNG

## **Leuchtdichte**

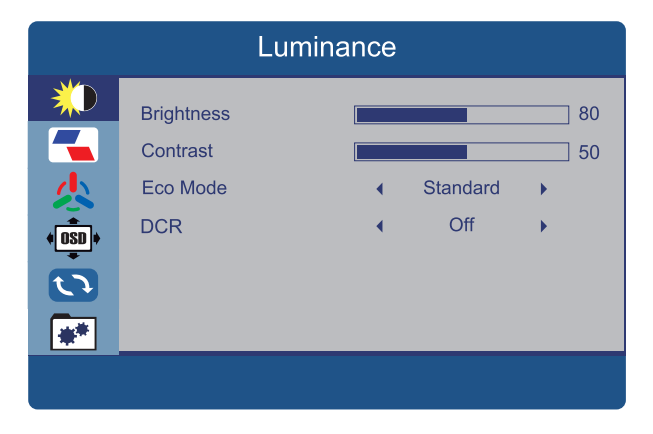

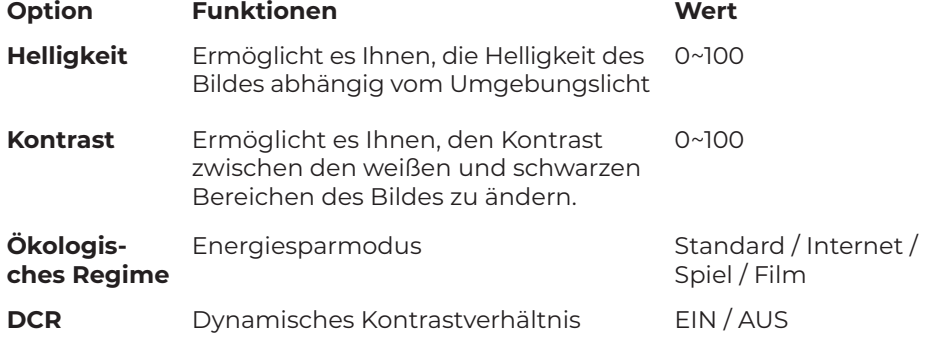

## **Farbeinstellungen**

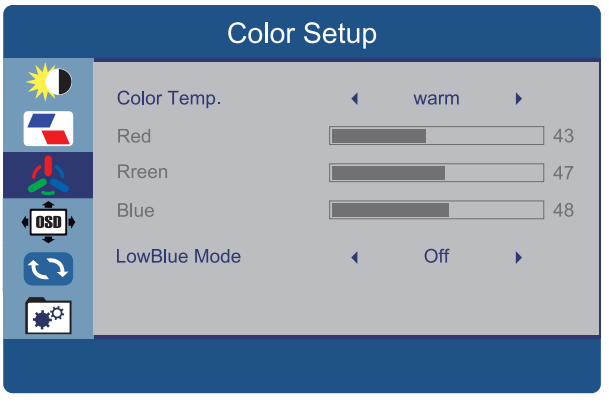

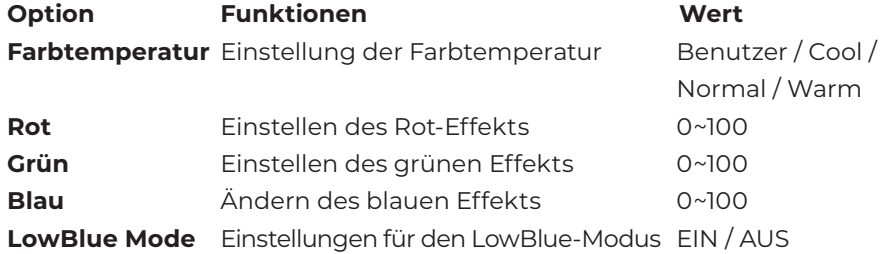

## **OSD-Einstellungen**

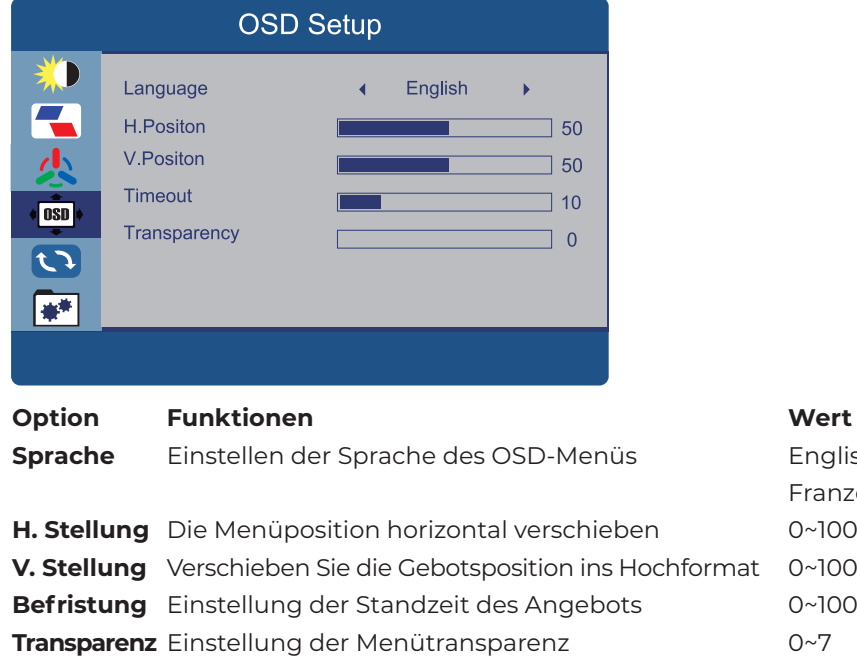

Englisch,

Französisch usw.

#### **Plus**

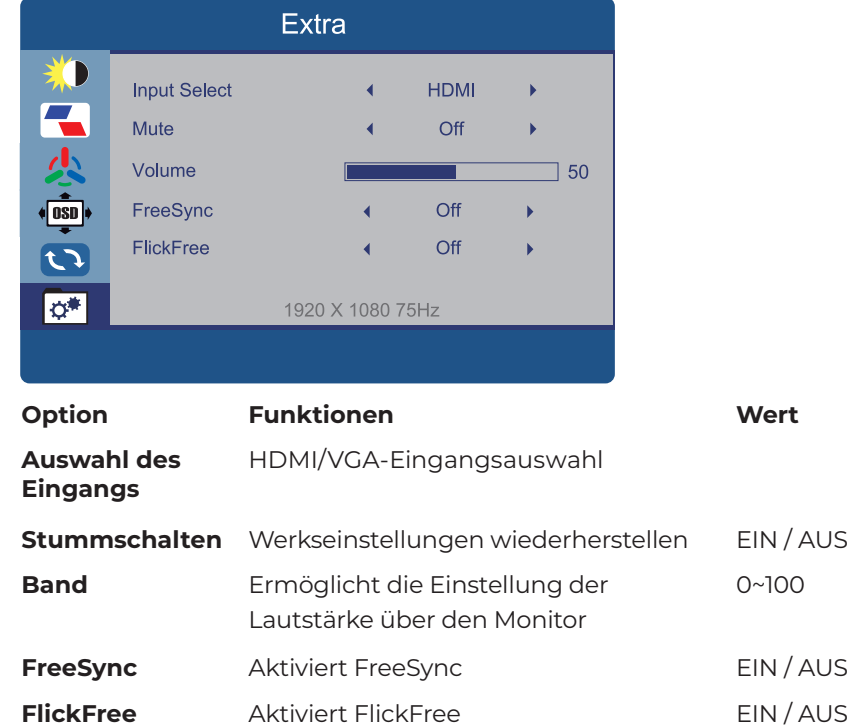

## **Zurücksetzen**

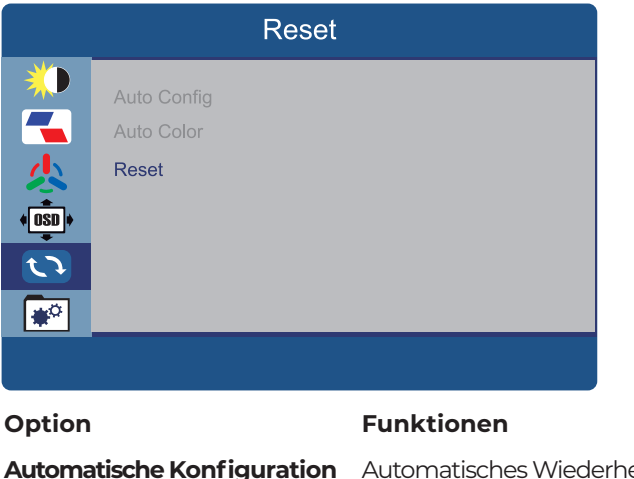

erstellen der Bildeinstellungen **Automatische Farbe** Automatisches Zurücksetzen der Farbeinstellungen **Auffrischen** Werkseinstellungen wiederherstellen

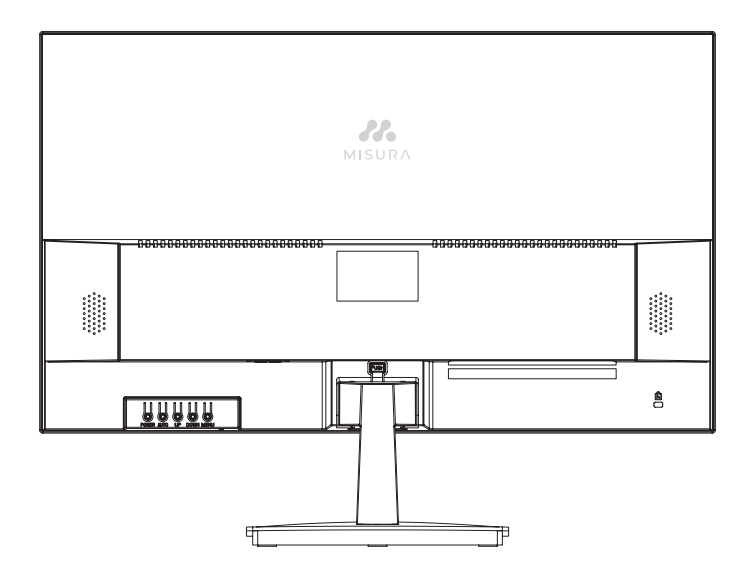

# TECHNISCHE DATEN

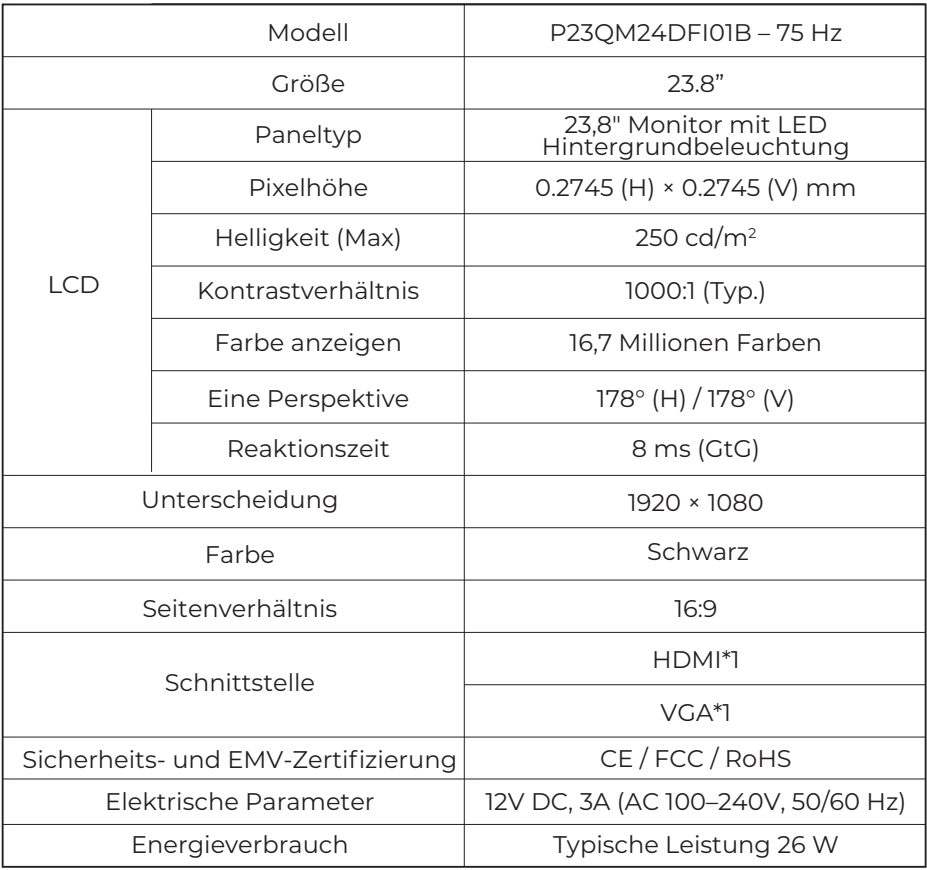

THE TIMPORT THE terms HDMI, HDMI High-Definition Multimedia Interface, HDMI Trade dress and the specification may be changed with prior notice. The specification may be changed with prior notice. In the specification may b

Wichtiger Hinweis: Die technischen Daten können ohne vorherige Ankündigung geändert werden.

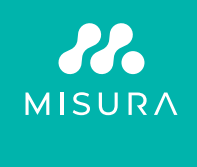

**Manuál v Češtině otevřete zde / Manuál vo Slovenčine otvoríte tu / Open the English manual from here / Das Handbuch in Deutsch können Sie öffnen hier / A magyar nyelvű kézikönyvet itt tudja megnyitni / Odprite priročnik v slovenščini tukaj / Aprire il manuale in italiano qui /**

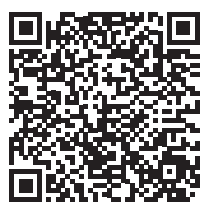

**URL: www.misura.shop/en/advisor/manuals-for-download-office-monitor-24-75 hz-flat-p23qm24dfi01**